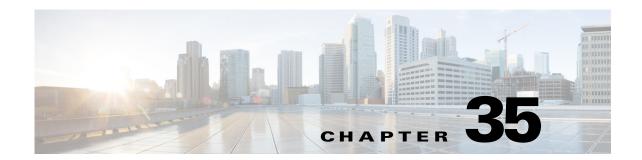

# **Configuring TACACS+ Servers for AAA**

This chapter describes how to configure TACACS+ servers used in AAA and includes the following sections:

- Information About TACACS+ Servers, page 35-1
- Licensing Requirements for TACACS+ Servers, page 35-2
- Guidelines and Limitations, page 35-3
- Configuring TACACS+ Servers, page 35-3
- Monitoring TACACS+ Servers, page 35-6
- Feature History for TACACS+ Servers, page 35-7

### **Information About TACACS+ Servers**

The ASA supports TACACS+ server authentication with the following protocols: ASCII, PAP, CHAP, and MS-CHAPv1.

### **Using TACACS+ Attributes**

The ASA provides support for TACACS+ attributes. TACACS+ attributes separate the functions of authentication, authorization, and accounting. The protocol supports two types of attributes: mandatory and optional. Both the server and client must understand a mandatory attribute, and the mandatory attribute must be applied to the user. An optional attribute may or may not be understood or used.

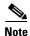

To use TACACS+ attributes, make sure that you have enabled AAA services on the NAS.

Table 35-1 lists supported TACACS+ authorization response attributes for cut-through-proxy connections. Table 35-2 lists supported TACACS+ accounting attributes.

Table 35-1 Supported TACACS+ Authorization Response Attributes

| Attribute | Description                                                          |  |
|-----------|----------------------------------------------------------------------|--|
| acl       | Identifies a locally configured ACL to be applied to the connection. |  |

Table 35-1 Supported TACACS+ Authorization Response Attributes (continued)

| Attribute | Description                                                                                                    |  |
|-----------|----------------------------------------------------------------------------------------------------|--|
| idletime  | Indicates the amount of inactivity in minutes that is allowed before the authenticated user session is terminated.                                 |  |
| timeout   | Specifies the absolute amount of time in minutes that authentication credential remain active before the authenticated user session is terminated. |  |

### Table 35-2 Supported TACACS+ Accounting Attributes

| Attribute Description |                                                                                                    |  |
|-----------------------|----------------------------------------------------------------------------------------------------|--|
| bytes_in              | Specifies the number of input bytes transferred during this connection (stop records only).                                                                            |  |
| bytes_out             | Specifies the number of output bytes transferred during this connection (stop records only).                                                                           |  |
| cmd                   | Defines the command executed (command accounting only).                                                                                                    |  |
| disc-cause            | Indicates the numeric code that identifies the reason for disconnecting (stop records only).                                                                           |  |
| elapsed_time          | Defines the elapsed time in seconds for the connection (stop records only).                                                                                            |  |
| foreign_ip            | Specifies the IP address of the client for tunnel connections. Defines the address on the lowest security interface for cut-through-proxy connections.                 |  |
| local_ip              | Specifies the IP address that the client connected to for tunnel connections. Defines the address on the highest security interface for cut-through-proxy connections. |  |
| NAS port              | Contains a session ID for the connection.                                                                                                    |  |
| packs_in              | Specifies the number of input packets transferred during this connection.                                                                                              |  |
| packs_out             | Specifies the number of output packets transferred during this connection.                                                                                             |  |
| priv-level            | Set to the user privilege level for command accounting requests or to 1 otherwise.                                                                                     |  |
| rem_iddr              | Indicates the IP address of the client.                                                                                                    |  |
| service               | Specifies the service used. Always set to "shell" for command accounting only.                                                                                         |  |
| task_id               | Specifies a unique task ID for the accounting transaction.                                                                                                    |  |
| username              | Indicates the name of the user.                                                                                                    |  |

# **Licensing Requirements for TACACS+ Servers**

| Model      | License Requirement |
|------------|---------------------|
| All models | Base License.       |

### **Guidelines and Limitations**

This section includes the guidelines and limitations for this feature.

#### **Context Mode Guidelines**

Supported in single and multiple context mode.

#### **Firewall Mode Guidelines**

Supported in routed and transparent firewall mode.

#### **IPv6 Guidelines**

Supports IPv6.

#### **Additional Guidelines**

- You can have up to 100 server groups in single mode or 4 server groups per context in multiple mode.
- Each group can have up to 16 servers in single mode or 4 servers in multiple mode.
- If you need to configure fallback support using the local database, see the "Fallback Support" section on page 33-2 and the "How Fallback Works with Multiple Servers in a Group" section on page 33-2.
- To prevent lockout from the ASA when using TACACS+ authentication or authorization, see the "Recovering from a Lockout" section on page 41-36.

## **Configuring TACACS+ Servers**

This section includes the following topics:

- Task Flow for Configuring TACACS+ Servers, page 35-3
- Configuring TACACS+ Server Groups, page 35-4
- Adding a TACACS+ Server to a Group, page 35-5

### **Task Flow for Configuring TACACS+ Servers**

- **Step 1** Add a TACACS+ server group. See the "Configuring TACACS+ Server Groups" section on page 35-4.
- **Step 2** For a server group, add a server to the group. See the "Adding a TACACS+ Server to a Group" section on page 35-5.

## **Configuring TACACS+ Server Groups**

If you want to use a TACACS+ server for authentication, authorization, or accounting, you must first create at least one TACACS+ server group and add one or more servers to each group. You identify TACACS+ server groups by name.

To add a TACACS+ server group, perform the following steps:

### **Detailed Steps**

|        | Command                                                                                                    | Purpose                                                                                                    |
|--------|----------------------------------------------------------------------------------------------------|----------------------------------------------------------------------------------------------------|
| Step 1 | aaa-server server_tag protocol tacacs+                                                                                          | Identifies the server group name and the protocol.                                                                                                    |
|        | <pre>Example:     ciscoasa(config) # aaa-server servergroup1     protocol tacacs+     ciscoasa(config-aaa-server-group) #</pre> | When you enter the <b>aaa-server protocol</b> command, you enter aaa-server group configuration mode.                                                                                                    |
| Step 2 | <pre>max-failed-attempts number  Example:     ciscoasa(config-aaa-server-group)#</pre>                                          | Specifies the maximum number of requests sent to a AAA server in the group before trying the next server. The <i>number</i> argument can range from 1 and 5. The default is 3.                                                                                                    |
|        | max-failed-attempts 2                                                                                                    | If you configured a fallback method using the local database (for management access only), and all the servers in the group fail to respond, then the group is considered to be unresponsive, and the fallback method is tried. The server group remains marked as unresponsive for a period of 10 minutes (by default), so that additional AAA requests within that period do not attempt to contact the server group, and the fallback method is used immediately. To change the unresponsive period from the default, see the <b>reactivation-mode</b> command in the next step. |
|        |                                                                                                    | If you do not have a fallback method, the ASA continues to retry the servers in the group.                                                                                                    |
| Step 3 | <pre>reactivation-mode {depletion [deadtime minutes]   timed}</pre>                                                             | Specifies the method (reactivation policy) by which failed servers in a group are reactivated.                                                                                                    |
|        | Example: ciscoasa(config-aaa-server-group)# reactivation-mode deadtime 20                                                       | The <b>depletion</b> keyword reactivates failed servers only after all of the servers in the group are inactive.                                                                                                    |
|        |                                                                                                    | The <b>deadtime</b> <i>minutes</i> keyword-argument pair specifies the amount of time in minutes, between 0 and 1440, that elapses between the disabling of the last server in the group and the subsequent reenabling of all servers. The default is 10 minutes.                                                                                                    |
|        |                                                                                                    | The <b>timed</b> keyword reactivates failed servers after 30 seconds of down time.                                                                                                    |

| '      | Command                                                         | Purpose                                                                                                    |
|--------|-----------------------------------------------------------------|----------------------------------------------------------------------------------------------------|
| Step 4 | accounting-mode simultaneous                                    | Sends accounting messages to all servers in the group.                                                        |
|        | Example:                                                        | To restore the default of sending messages only to the active server, enter the <b>accounting-mode single</b> |
|        | ciscoasa(config-aaa-server-group)# accounting-mode simultaneous | command.                                                                                                    |

### **Examples**

The following example shows how to add one TACACS+ group with one primary and one backup server:

```
ciscoasa(config)# aaa-server AuthInbound protocol tacacs+
ciscoasa(config-aaa-server-group)# max-failed-attempts 2
ciscoasa(config-aaa-server-group)# reactivation-mode depletion deadtime 20
ciscoasa(config-aaa-server-group)# exit
ciscoasa(config)# aaa-server AuthInbound (inside) host 10.1.1.1
ciscoasa(config-aaa-server-host)# key TACPlusUauthKey
ciscoasa(config-aaa-server-host)# exit
ciscoasa(config)# aaa-server AuthInbound (inside) host 10.1.1.2
ciscoasa(config-aaa-server-host)# key TACPlusUauthKey2
ciscoasa(config-aaa-server-host)# exit
```

## Adding a TACACS+ Server to a Group

To add a TACACS+ server to a group, perform the following steps:

### **Detailed Steps**

|        | Command                                                                                    | Purpose                                                                                                    |
|--------|--------------------------------------------------------------------------------------------|----------------------------------------------------------------------------------------------------|
| Step 1 | <pre>aaa-server server_group [interface_name] host server_ip</pre>                         | Identifies the TACACS+ server and the server group to which it belongs.                                                                              |
|        | Example: ciscoasa(config-aaa-server-group)# aaa-server servergroup1 outside host 10.10.1.1 | When you enter the <b>aaa-server host</b> command, you enter aaa-server host configuration mode.                                                     |
| Step 2 | timeout hh:mm:ss                                                                           | Specifies the length of time, in seconds, that the ASA waits for a response from the primary server before sending the request to the backup server. |
|        | Example: ciscoasa(config-aaa-server-host)# timeout 15                                      | before sending the request to the backup server.                                                                                                    |

|        | Command                                                                                           | Purpose                                                                                                    |
|--------|---------------------------------------------------------------------------------------------------|----------------------------------------------------------------------------------------------------|
| Step 3 | <pre>server-port port_number  Example:     ciscoasa(config-aaa-server-host)# server-port 49</pre> | Specifies the server port as port number 49, or the TCP port number used by the ASA to communicate with the TACACS+ server.                                                                                                    |
| Step 4 | Example: ciscoasa(config-aaa-host)# key myexamplekey1                                             | Specifies the server secret value used to authenticate the NAS to the TACACS+ server. This value is a case-sensitive, alphanumeric keyword of up to 127 characters, which is the same value as the key on the TACACS+ server. Any characters over 127 are ignored. The key is used between the client and the server to encrypt data between them and must be the same on both the client and server systems. The key cannot contain spaces, but other special characters are allowed. |

# **Monitoring TACACS+ Servers**

To monitor TACACS+ servers, enter one of the following commands:

| Command                        | Purpose                                                                                          |
|--------------------------------|--------------------------------------------------------------------------------------------------|
| show aaa-server                | Shows the configured TACACS+ server statistics.                                                  |
|                                | To clear the TACACS+ server configuration, enter the <b>clear aaa-server statistics</b> command. |
| show running-config aaa-server | Shows the TACACS+ server running configuration.                                                  |
|                                | To clear TACACS+ server statistics, enter the <b>clear configure aaa-server</b> command.         |

# **Feature History for TACACS+ Servers**

Table 35-3 lists each feature change and the platform release in which it was implemented.

### Table 35-3 Feature History for TACACS+ Servers

| Feature Name    | Platform<br>Releases | Feature Information                                                                                                    |
|-----------------|----------------------|----------------------------------------------------------------------------------------------------|
| TACACS+ Servers | 7.0(1)               | Describes how to configure TACACS+ servers for AAA.  We introduced the following commands:  aaa-server protocol, max-failed-attempts, reactivation-mode, accounting-mode simultaneous, aaa-server host, aaa authorization exec authentication-server, server-port, key, clear aaa-server statistics, clear configure aaa-server, show aaa-server, show running-config aaa-server, username, service-type, timeout. |

Feature History for TACACS+ Servers